# QUICK INSTALLATION GUIDE - SN-XL-SERIES

### 1.INSTALLATION

Before you install your Stormshield Network Firewall, carefully read and follow the safety instructions listed in the document SAFETY RULES AND INSTALLATION PRECAUTIONS.

### **CONTENTS OF THE PACKAGING**

- · Your Stormshield Network Firewall appliance,
- Two power cords,
- An RJ45 crossover cable,
- An RJ45 to DB9F serial cable,
- A set of brackets, slide rails and screws for rack-mounting.

### **INSTALLATION IN A 19" RACK**

The minimum vertical space needed for installing an SN-XL-SERIES is 2U. The procedure for setting up rails is described in the document provided with the product, explaining how to mount the Firewall in the rack.

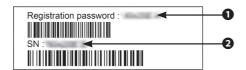

Take note of the registration password **1** and the serial number **2** located on the underside of your Firewall. You will be asked for this information during the installation.

# 2. INSERTING EXTENSION MODULES

#### **IMPORTANT**

Network modules must only be added or removed on appliances that have fully shut down and which are <u>necessarily unplugged</u> from any electrical power supply.

When extension modules are added or removed, interfaces will be reordered according to the order shown below:

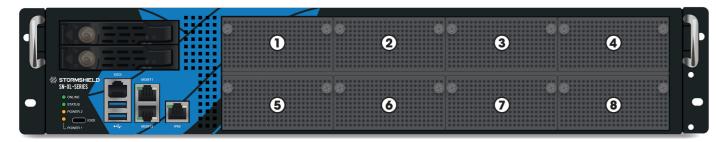

Specific instructions on the location of modules are as follows: modules have to be inserted from left to right starting with the top row.

#### **EXTRACTION AND INSERTION PROCEDURE**

- 1. **Extracting:** unscrew the 2 knurled screws and extract the existing module by pulling on both screws.
- 2. **Inserting:** insert the extension module all the way in (push harder towards the end), then screw in the 2 knurled screws completely.

For further information, please refer to the document PRODUCT PRESENTATION AND INSTALLATION.

## 3. CONNECTING AND STARTING UP

Begin the first configuration by connecting an administration workstation to one of the appliance's **MGMT** ports.

As SN-XL-SERIES product is equipped with redundant power supplies, plugging them into 2 separate power sources is recommended.

As soon as the appliance is powered up, press once on the **Power button** (rear panel). Your Firewall will then start running automatically. Wait a few minutes for all 4 LEDs - **Online, Status, Power 1** and **Power 2** to light up. A beep will indicate that your product is up and running.

From your client workstation, you will be able to log on to the administration interface at the following address:

https://10.0.0.254/admin

Enter « admin » as both the login and password.

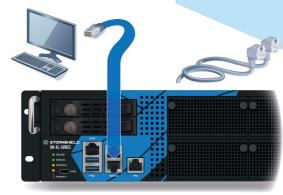

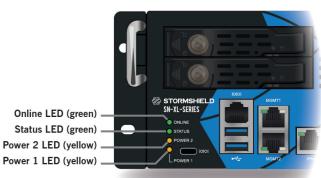

# 4.ASSISTANCE

- If you are unable to connect to your Firewall, check the configuration of your client workstation.

  DHCP has to be enabled on this client workstation or its IP address has to belong to the same address range as the Firewall's (10.0.0.0/8).
- During the initial connection, a warning may appear in your browser. Confirm that you wish to continue in order to access the administration interface.
- when installing extension modules, the first port on these modules will be configured by default as an external (OUT) interface and administration access is prohibited. If you have connected your administration workstation to this port, the anti-spoofing mechanism will temporarily block your workstation's access to the interface. When this occurs, you will need to restart the device to reinitialize the associated security.
- To shut down your Firewall, press the **Power button** (rear panel) once and wait for several minutes until the **Power 1** and **Power 2** LEDs go out.
- In the event of hardware problems with your Firewall or if one of the elements does not match its description, please contact your certified partner.

### **5.** DOCUMENTATION

Log on to the following address to access or to obtain the ID and password for accessing YOUR SECURE AREA: https://www.mystormshield.eu

YOUR SECURE AREA allows you to do the following:

- Activate licenses, software options or download the latest updates,
- Manage your licenses,
- Subscribe to technical and commercial mailing lists.

For further information, please refer to the document PRODUCT PRESENTATION AND INSTALLATION.

**ONLINE HELP** for Stormshield Network Firewalls is available online and contains various types of documentation (Guides, Technical Notes, etc).

https://documentation.stormshield.eu

THE KNOWLEDGE BASE compiled by the technical support team can be accessed from your Secure area.

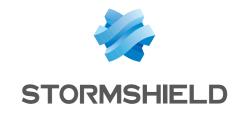